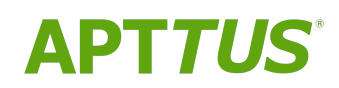

# CPQ on Salesforce Winter 2018 Release Notes

Doc Rev B

08/29/2019

# **Table of Contents**

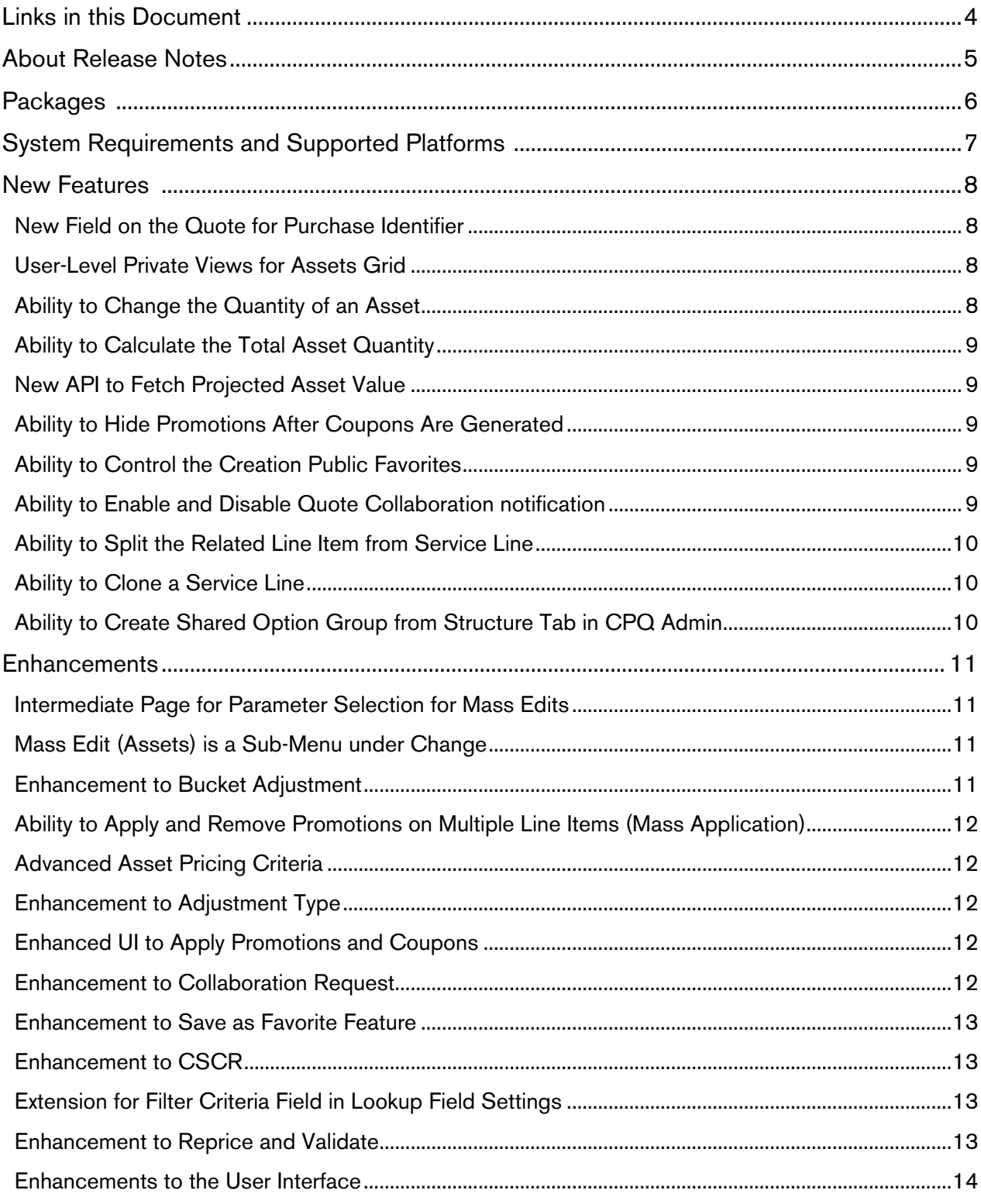

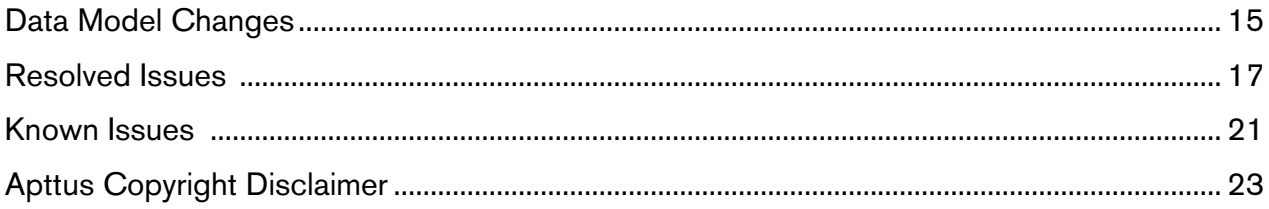

# <span id="page-3-0"></span>Links in this Document

To access the content provided by external links in this document you must be logged into the Apttus Community Portal. If you encounter a Salesforce login page, enter your Apttus Community login and password. For assistance with your Community credentials, please contact Apttus Support.

## <span id="page-4-0"></span>About Release Notes

Apttus Release Notes contain the following information about CPQ Winter 2018 Release on Salesforce.

For more information on new features, enhancements, and document improvements refer to

- [What's New](https://documentation.apttus.com/display/CPQSFWIN18UG/What%27s+New) in CPQ on Salesforce Winter 2018 User Guide or
- [What's New](https://documentation.apttus.com/display/CPQSFWIN18AG/What%27s+New) in CPQ on Salesforce Winter 2018 Administrator Guide or
- [What's New](https://documentation.apttus.com/display/CPQSFWIN18APIG/What%27s+New) in CPQ on Salesforce Winter 2018 SOAP API Guide
- [Packages:](#page-5-0) Lists packages that are required to upgrade to this release of the product
- [System Requirements and Supported Platforms:](#page-6-0) Lists requirements and recommendations for installing this release
- [New Features:](#page-7-0) Provides high-level descriptions of new features introduced in this release, with links to more detailed information
- [Enhancements:](#page-10-0) Provides high-level descriptions of enhancements to existing features
- [Data Model Changes](#page-14-0): Lists changes to the data model
- [Resolved Issues:](#page-16-0) Lists customer-reported issues that are resolved in this release or known issues resolved from previous releases
- [Known Issues:](#page-20-0) Lists known issues that are applicable in this release

 $\overline{\textbf{O}}$  This documentation may contain descriptions of software features that are optional and for  $\qquad$ which you may not have purchased a license. As a result, your specific software solution and/or implementation may differ from those described in this document. Please contact your CSM or AE for information on your specific features and licensing.

# <span id="page-5-0"></span>**Packages**

The following packages and dependent packages are required to upgrade to this release to utilize all the new features of this release. These are the *minimum* required versions; later versions are also supported. Separate prerequisites for each feature can be found in the respective guides. The packages marked as (New) are new packages in this release.

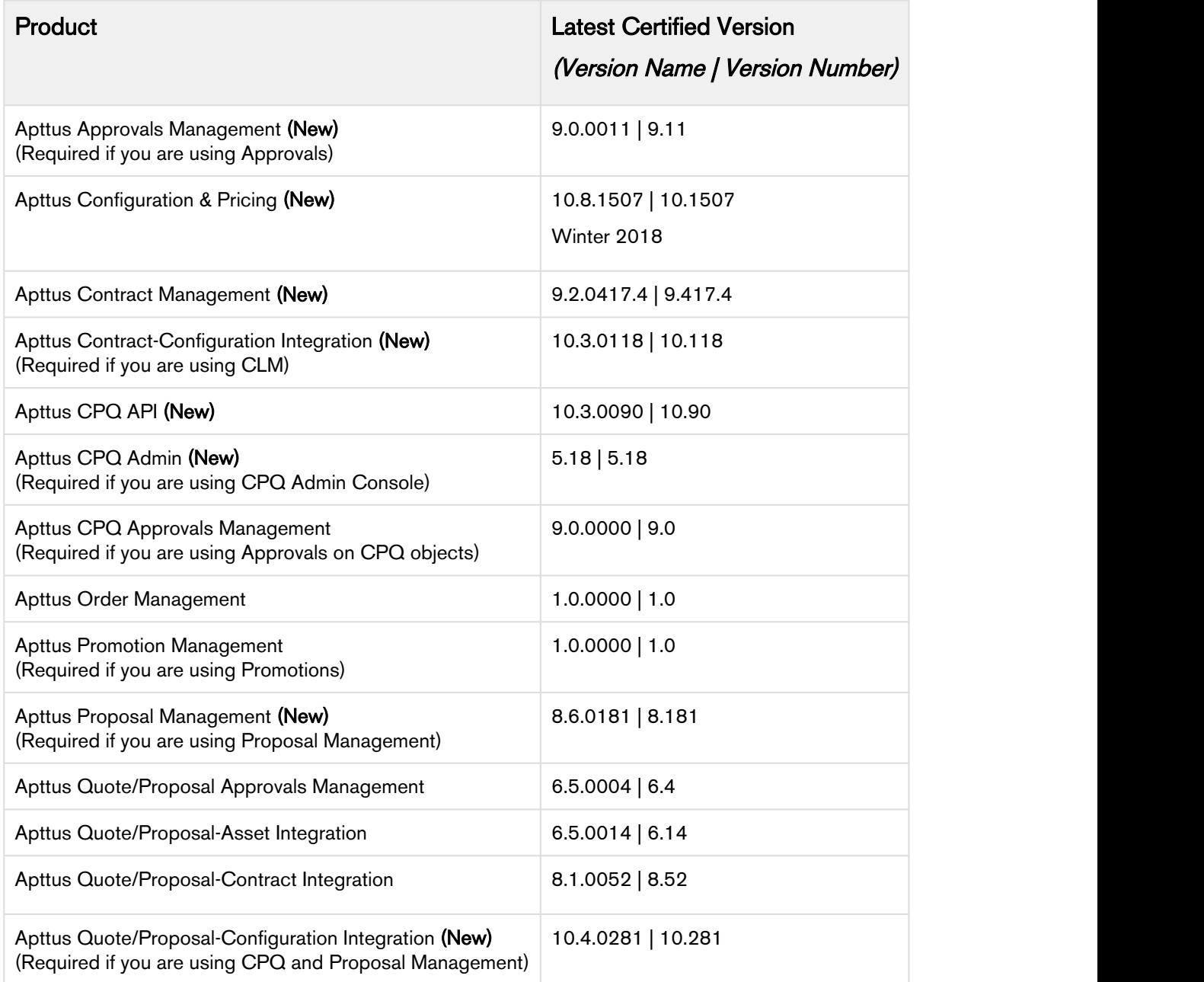

# <span id="page-6-0"></span>System Requirements and Supported Platforms

The following table lists the minimum requirements for installing and using CPQ on Salesforce.

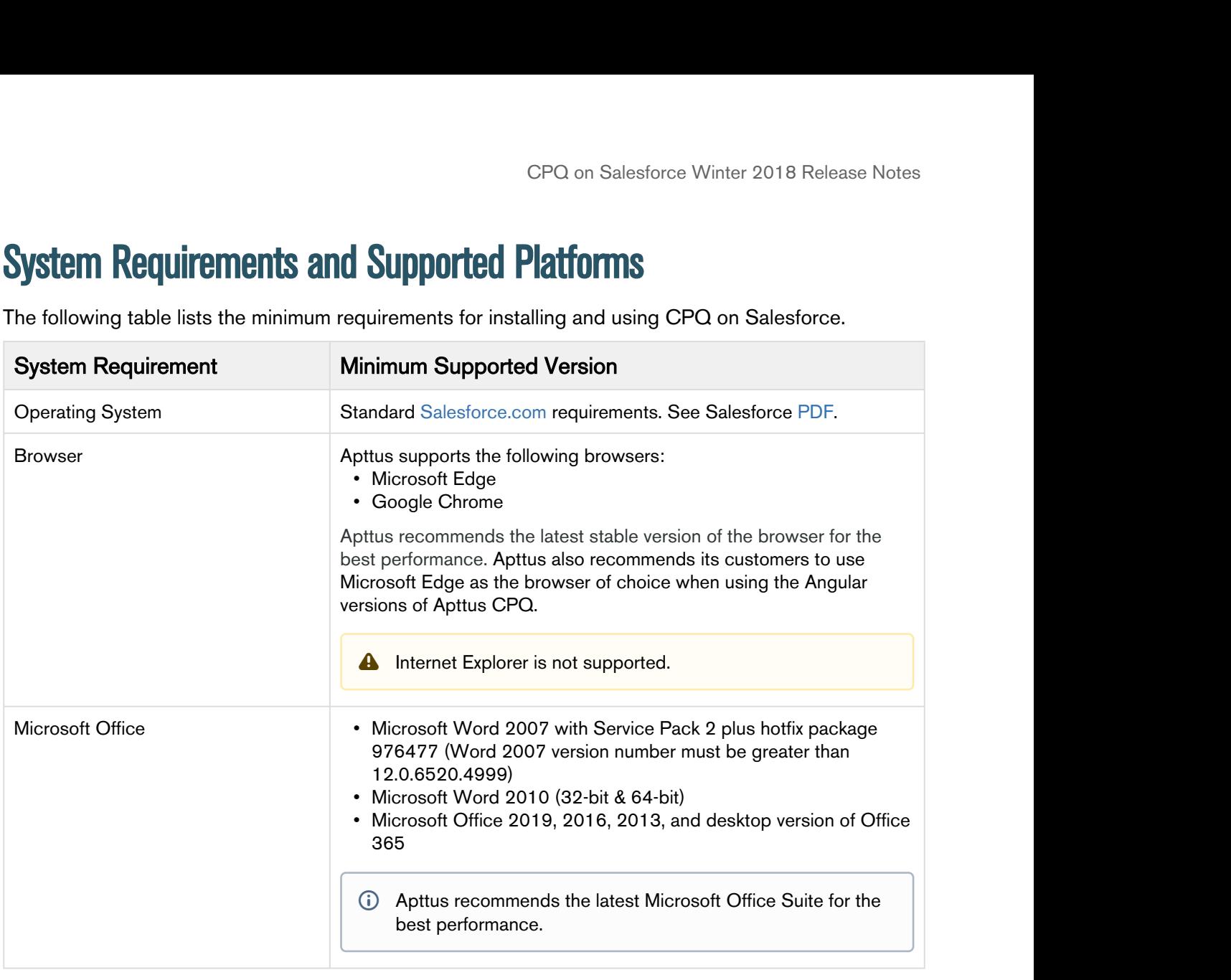

#### Upgrade Notes

For more information on the prerequisites and post-upgrade tasks, see [Upgrade Information](https://documentation.apttus.com/display/CPQSFWIN18AG/Upgrade+Information) in CPQ on Salesforce Administrator Guide.

After upgrading to this release, it is recommended that you create custom labels for any custom actions; otherwise, buttons will not display on the cart.

## <span id="page-7-0"></span>New Features

The following features are new to CPQ in this release.

- [New Field on the Quote for Purchase Identifier](#page-7-1)
- [User-Level Private Views for Assets Grid](#page-7-2)
- [Ability to Change the Quantity of an Asset](#page-7-3)
- [Ability to Calculate the Total Asset Quantity](#page-8-0)
- [New API to Fetch Projected Asset Value](#page-8-1)
- [Ability to Hide Promotions After Coupons Are Generated](#page-8-2)
- [Ability to Control the Creation Public Favorites](#page-8-3)
- [Ability to Enable and Disable Quote Collaboration notification](#page-8-4)
- [Ability to Split the Related Line Item from Service Line](#page-9-0)
- [Ability to Clone a Service Line](#page-9-1)
- [Ability to Create Shared Option Group from Structure Tab in CPQ Admin](#page-9-2)

## <span id="page-7-1"></span>New Field on the Quote for Purchase Identifier

In this release, Apttus CPQ enables users to provide a unique purchase identifier on the quote. This purchase identifier floats from quote to cart line items > proposal line items > order line items > asset line items. This purchase identifier is used to calculate the total quantity that spans multiple streams during the increment scenarios.

#### Get Started

For more information, refer to [Creating Quote/Proposals from Opportunities](https://documentation.apttus.com/pages/viewpage.action?pageId=96020831) in CPQ on Salesforce Winter 2018 User Guide.

## <span id="page-7-2"></span>User-Level Private Views for Assets Grid

In this release, Apttus CPQ enables users to create user-level private views for Assets Grid. However, CPQ does not support administrators to create and provide permission to asset views.

#### Get Started

For more information, refer to [Managing Views for Assets Grid](https://documentation.apttus.com/display/CPQSFWIN18UG/Managing+Views+for+Assets+Grid) in CPQ on Salesforce Winter 2018 User Guide.

## <span id="page-7-3"></span>Ability to Change the Quantity of an Asset

In this release, CPQ enables users to increase the quantity of an asset and manage these incremental licenses independently. Users can sell the incremental quantity at the same price point as the original sale or at a different price point. During the sale of these incremental licenses, users can co-terminate them with the existing licenses.

However, CPQ does not support decreasing the quantity of an asset.

#### Get Started

For more information, refer to [Increment Asset with Coterminate Lines](https://documentation.apttus.com/display/CPQSFWIN18UG/Increment+Asset+with+Coterminate+Lines) in CPQ on Salesforce Winter 2018 User Guide.

## <span id="page-8-0"></span>Ability to Calculate the Total Asset Quantity

In this release, CPQ enables users to see the total quantity of an asset spanning multiple streams during the increment scenarios. However, CPQ does not support tiered pricing for increment.

#### Get Started

For more information, refer to [Increment Asset with Coterminate Lines](https://documentation.apttus.com/display/CPQSFWIN18UG/Increment+Asset+with+Coterminate+Lines) in CPQ on Salesforce Winter 2018 User Guide.

## <span id="page-8-1"></span>New API to Fetch Projected Asset Value

In this release, Apttus CPQ provides users with a new API to fetch projected asset value on the Cart page. When the API is called, the Project Asset Value window is displayed.

#### Get Started

For more information, refer to [Increment Asset with Coterminate Lines](https://documentation.apttus.com/display/CPQSFWIN18UG/Increment+Asset+with+Coterminate+Lines) in CPQ on Salesforce Winter 2018 User Guide.

## <span id="page-8-2"></span>Ability to Hide Promotions After Coupons Are Generated

In this release, Apttus CPQ enables administrators to hide promotions after coupons are generated. The user must enter the coupon code to apply coupons instead.

#### Get Started

For more information, refer to [Generating Coupons](https://documentation.apttus.com/display/CPQSFWIN18AG/Generating+Coupons) in CPQ on Salesforce Winter 2018 Administrator Guide.

## <span id="page-8-3"></span>Ability to Control the Creation Public Favorites

In this release, Apttus CPQ enables the administrator to control which user or profile can save a configuration as Public. The Administrator can achieve that by hiding the Scope field in the Favorite Configuration object for specific profiles or users. By defining field-level security, the Administrator can control the visibility of the Scope field. When the Scope field is visible, the users can save a configuration record as Public or Private by selecting from the picklist. Otherwise, the configuration record is saved as Private.

#### Get Started

For more information, refer to [Defining Permissions for Favorite Feature](https://documentation.apttus.com/display/CPQSFWIN18AG/Defining+Permissions+for+Favorite+Feature) in CPQ on Salesforce Winter 2018 Administrator Guide.

### <span id="page-8-4"></span>Ability to Enable and Disable Quote Collaboration notification

In this release, a dedicated checkbox called **Enable Notification Feed** is added in Config System Properties to enable and disable popup notification. This functionality is only to enable and disable the

Quote Collaboration notification. The checkbox is selected by default; however, when you upgrade Apttus CPQ, ensure that you select the checkbox.

#### Get Started

For more information, refer to [Config System Properties](https://documentation.apttus.com/display/CPQSFWIN18AG/Config+System+Properties) in CPQ on Salesforce Winter 2018 Administrator Guide.

## <span id="page-9-0"></span>Ability to Split the Related Line Item from Service Line

In this release, you can clone services with some or all related line items based on the split criteria in the Service CPQ flow by using the Split feature when reviewing the related line items in the cart. Click Split and select one or more criteria on the related line item popup and click Split. Apttus CPQ clones the service line and associates the related line items to the cloned service line based on the split criteria. After splitting, the price is recalculated accordingly.

#### Get Started

For more information, refer to [Splitting the Related Line Items from Service Line](https://documentation.apttus.com/display/CPQSFWIN18UG/Service+Pricing) in CPQ on Salesforce Winter 2018 User Guide.

## <span id="page-9-1"></span>Ability to Clone a Service Line

This release gives the ability to clone the configured service lines. Select one or more service lines and

click the copy icon ( $\Box$ ). Only the service line and its configuration are cloned. Any associated assets are not cloned. This ensures that you can associate different assets with the service line. This enables you to reuse the service line configuration.

#### Get Started

For more information, refer to [Configuring Service Products](https://documentation.apttus.com/display/CPQSFWIN18UG/Configuring+Service+Products) in CPQ on Salesforce Winter 2018 User Guide.

## <span id="page-9-2"></span>Ability to Create Shared Option Group from Structure Tab in CPQ Admin

This release enables you to create shared Option Groups in CPQ Admin from the bundle page itself. The shared Option Groups can be associated with multiple bundles. Earlier, on the bundle page, you could only create Option Groups specific to that bundle. Now, you need not navigate back to a different page every time you need to create an option group that can be used by more than one bundle.

#### Get Started

For more information, refer to [Structure Section](https://documentation.apttus.com/display/CPQSFWIN18AG/Structure+Section) in CPQ on Salesforce Winter 2018 Administrator Guide.

## <span id="page-10-0"></span>**Enhancements**

The following section describes existing features that are changed (or are no longer supported) in this release.

- [Intermediate Page for Parameter Selection for Mass Edits](#page-10-1)
- [Mass Edit \(Assets\) is a Sub-Menu under Change](#page-10-2)
- [Enhancement to Bucket Adjustment](#page-10-3)
- [Ability to Apply and Remove Promotions on Multiple Line Items \(Mass Application\)](#page-11-0)
- [Advanced Asset Pricing Criteria](#page-11-1)
- [Enhancement to Adjustment Type](#page-11-2)
- [Enhanced UI to Apply Promotions and Coupons](#page-11-3)
- [Enhancement to Collaboration Request](#page-11-4)
- [Enhancement to Save as Favorite Feature](#page-12-0)
- [Enhancement to CSCR](#page-12-1)
- [Extension for Filter Criteria Field in Lookup Field Settings](#page-12-2)
- [Enhancement to Reprice and Validate](#page-12-3)
- [Enhancements to the User Interface](#page-13-0)

### <span id="page-10-1"></span>Intermediate Page for Parameter Selection for Mass Edits

In this release, Apttus CPQ provides an intermediate page to the user to select parameters for mass edits on the Installed Products page.

#### Get Started

For more information, refer to [Performing Mass Update for Assets](https://documentation.apttus.com/display/CPQSFWIN18UG/Performing+Mass+Update+for+Assets) in CPQ on Salesforce Winter 2018 User Guide.

## <span id="page-10-2"></span>Mass Edit (Assets) is a Sub-Menu under Change

In this release, Mass Edit (Assets) is available as a sub-menu under the Change action.

#### Get Started

For more information, refer to [Installed Products Settings](https://documentation.apttus.com/display/CPQSFWIN18AG/Installed+Products+Settings) in CPQ on Salesforce Winter 2018 Administrator Guide.

### <span id="page-10-3"></span>Enhancement to Bucket Adjustment

This release enhances the bucket adjustment feature. Now, if you apply the adjustment on a bucket which does not exist, Apttus CPQ searches for the preceding bucket to apply the adjustment to it. This ensures that in the absence of a bucket the adjustment is not automatically applied on the Starting Price of the line item.

#### Get Started

For more information, refer to [Bucket Adjustment](https://documentation.apttus.com/display/CPQSFWIN18UG/Bucket+Adjustments) in CPQ on Salesforce Winter 2018 User Guide.

## <span id="page-11-0"></span>Ability to Apply and Remove Promotions on Multiple Line Items (Mass Application)

In this release, CPQ enables you to apply or remove promotions on the line items individually or on multiple line items together.

#### Get Started

For more information, refer to [Applying Promotions on the Products in the Shopping Cart](https://documentation.apttus.com/display/CPQSFWIN18UG/Applying+Promotions+on+the+Products+in+the+Shopping+Cart) in CPQ on Salesforce Winter 2018 User Guide.

## <span id="page-11-1"></span>Advanced Asset Pricing Criteria

In this release, CPQ enables administrators to configure the asset pricing criteria with line status and override default asset pricing for line statuses.

#### Get Started

For more information, refer to [Setting up Asset-based Pricing](https://documentation.apttus.com/display/CPQSFWIN18AG/Setting+up+Asset-based+Pricing) in CPQ on Salesforce Winter 2018 Administrator Guide.

### <span id="page-11-2"></span>Enhancement to Adjustment Type

In this release, CPQ provides more adjustments types to the users. You can apply the discount and markup on the Base Price. You can apply adjustments on a bundle product without applying the adjustments on the options. You can apply adjustments on the bundle or total such that the net adjustment % on the Bundle or Total is set to the user-requested value.

#### Get Started

For more information, refer to [Pricing Products](https://documentation.apttus.com/display/CPQSFWIN18UG/Pricing+Products) in CPQ on Salesforce Winter 2018 User Guide.

## <span id="page-11-3"></span>Enhanced UI to Apply Promotions and Coupons

In this release, CPQ enables you to apply or remove promotions or coupons on the line items individually or on multiple line items together (mass application). Promotions and coupon applications must be mutually exclusive.

#### Get Started

For more information, refer to [Applying Promotions on the Products in the Shopping Cart](https://documentation.apttus.com/display/CPQSFWIN18UG/Applying+Promotions+on+the+Products+in+the+Shopping+Cart) in CPQ on Salesforce Winter 2018 User Guide.

## <span id="page-11-4"></span>Enhancement to Collaboration Request

The enhancements to the Collaboration feature are as follows:

• You can now define access permissions to control which user or profile can use the Collaboration Request feature. You can define Create, Read, Edit, Delete, View All, and Modify All access permissions for a user or profile.

- The visibility of the collaboration icon on the cart page is now in accordance with the access permission defined for that profile.
- Now, only the users with Edit, Delete or Modify All access are available in the User drop-down list on the collaboration popup. The collaborator can only request the users with proper access to collaborate on a configuration.
- The Finalize button is disabled on the cart page when the collaboration requests are not closed. This prevents the collaborators from finalizing the quote premature.

#### Get Started

For more information on how to define access permissions, refer to [Enabling Quote Collaboration in](https://documentation.apttus.com/display/CPQSFWIN18AG/Enabling+Quote+Collaboration+in+your+org) [Your Org](https://documentation.apttus.com/display/CPQSFWIN18AG/Enabling+Quote+Collaboration+in+your+org) in CPQ on Salesforce Winter 2018 Administrator Guide.

## <span id="page-12-0"></span>Enhancement to Save as Favorite Feature

This release enhances the Save as Favorite feature. Apttus CPQ gives you the ability to control which user or profile can use Favorite Feature by defining access permissions for a user or profile.

#### Get Started

For more information on how to define access permissions, refer to [Defining Permissions for Favorite](https://documentation.apttus.com/display/CPQSFWIN18AG/Defining+Permissions+for+Favorite+Feature) [Feature](https://documentation.apttus.com/display/CPQSFWIN18AG/Defining+Permissions+for+Favorite+Feature) in CPQ on Salesforce Winter 2018 Administrator Guide.

## <span id="page-12-1"></span>Enhancement to CSCR

This release enhances the Client Side Constraint Rule (CSCR). Now, Match in Cart Option is supported for Inclusion, Exclusion, Validation type constraint rules.

#### Get Started

For more information, refer to [Client Side Constraint Rule \(CSCR\) Enhancements](https://documentation.apttus.com/display/CPQSFWIN18AG/Client+Side+Constraint+Rules+%28CSCR%29+Enhancements) in CPQ on Salesforce Winter 2018 Administrator Guide.

## <span id="page-12-2"></span>Extension for Filter Criteria Field in Lookup Field Settings

In this release, Apttus CPQ provides the field Filter Criteria 2 as an extension for Filter Criteria. The values in two fields are concatenated to generate a longer expression.

#### Get Started

For more information, refer to [Lookup Field Settings](https://documentation.apttus.com/display/CPQSFWIN18AG/Lookup+Field+Settings) in CPQ on Salesforce Winter 2018 Administrator Guide.

## <span id="page-12-3"></span>Enhancement to Reprice and Validate

In this release, you need not click Reprice when an inclusion constraint rule adds or removes a product based on the quote header field from a saved configuration. Also, you only need to click Validate once to update the configuration changes that are based on different rules and to recalculate the price.

## <span id="page-13-0"></span>Enhancements to the User Interface

The Related Line Items modal window is enhanced in this release. You can now resize the window by dragging the right-hand side bottom corner.

# <span id="page-14-0"></span>Data Model Changes

The following objects and fields are introduced to or changed in the system or data model in this release.

#### Note *<u>i*</u> Note

The System/User indicates whether the field is used by the System only (System), or if the field may be used for integration updates (User). The below given all fields are consumed by Users and updated by System.

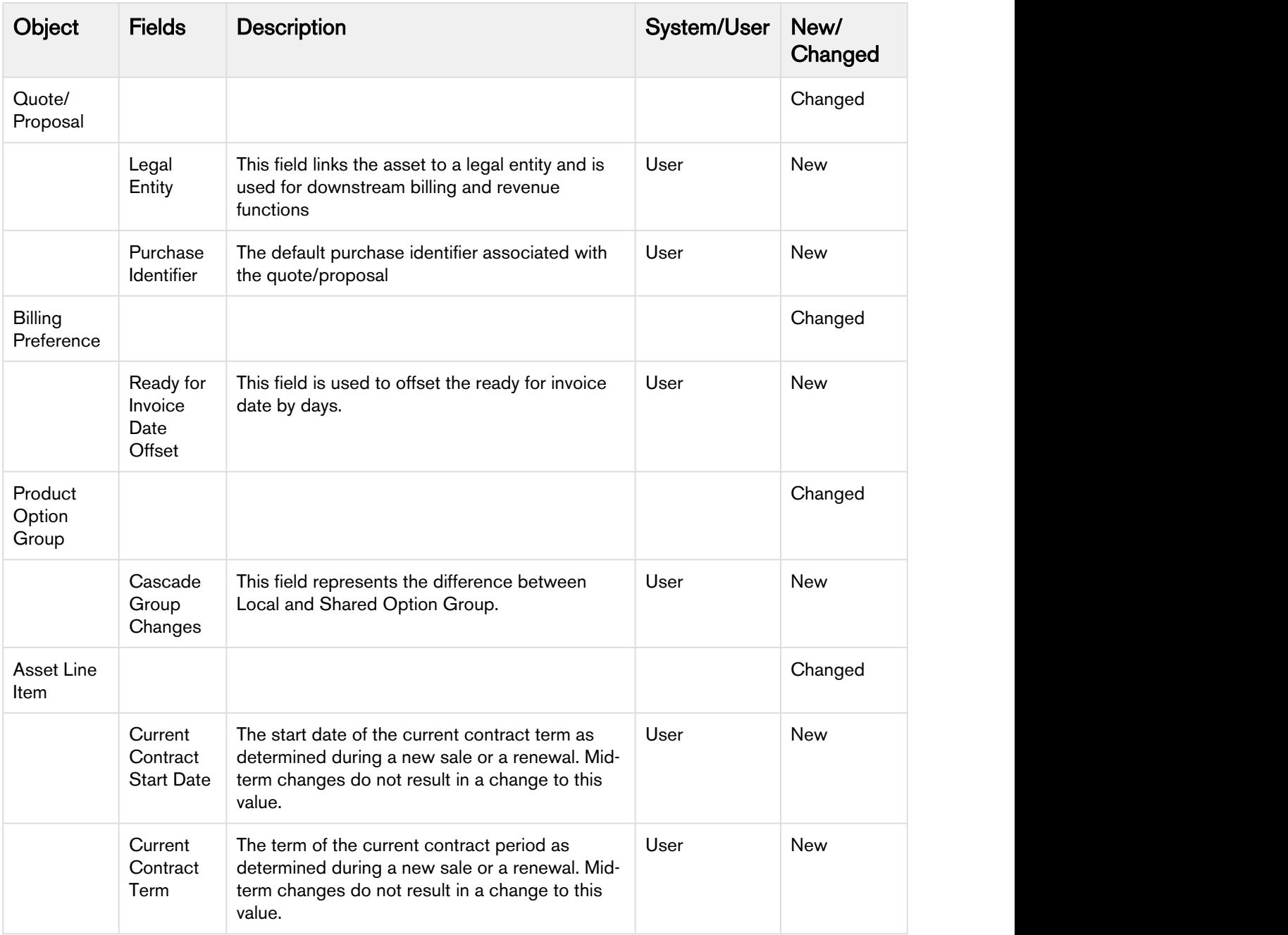

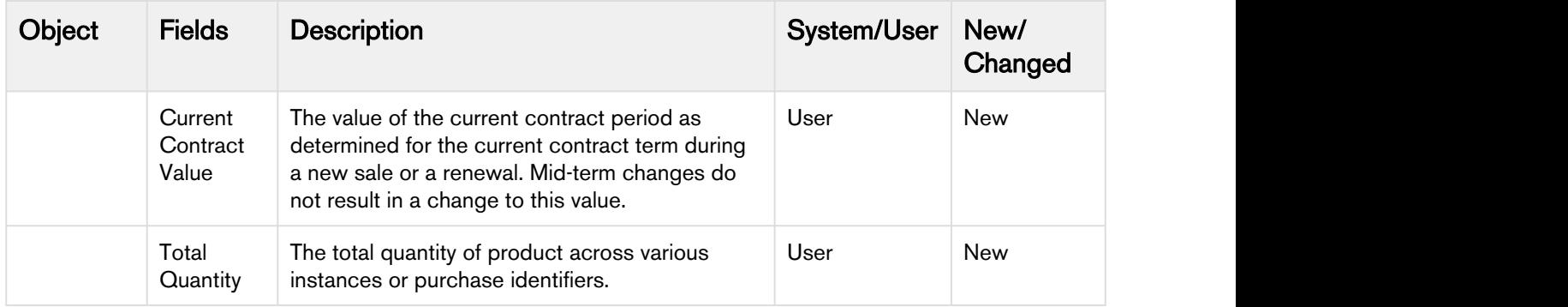

## <span id="page-16-0"></span>Resolved Issues

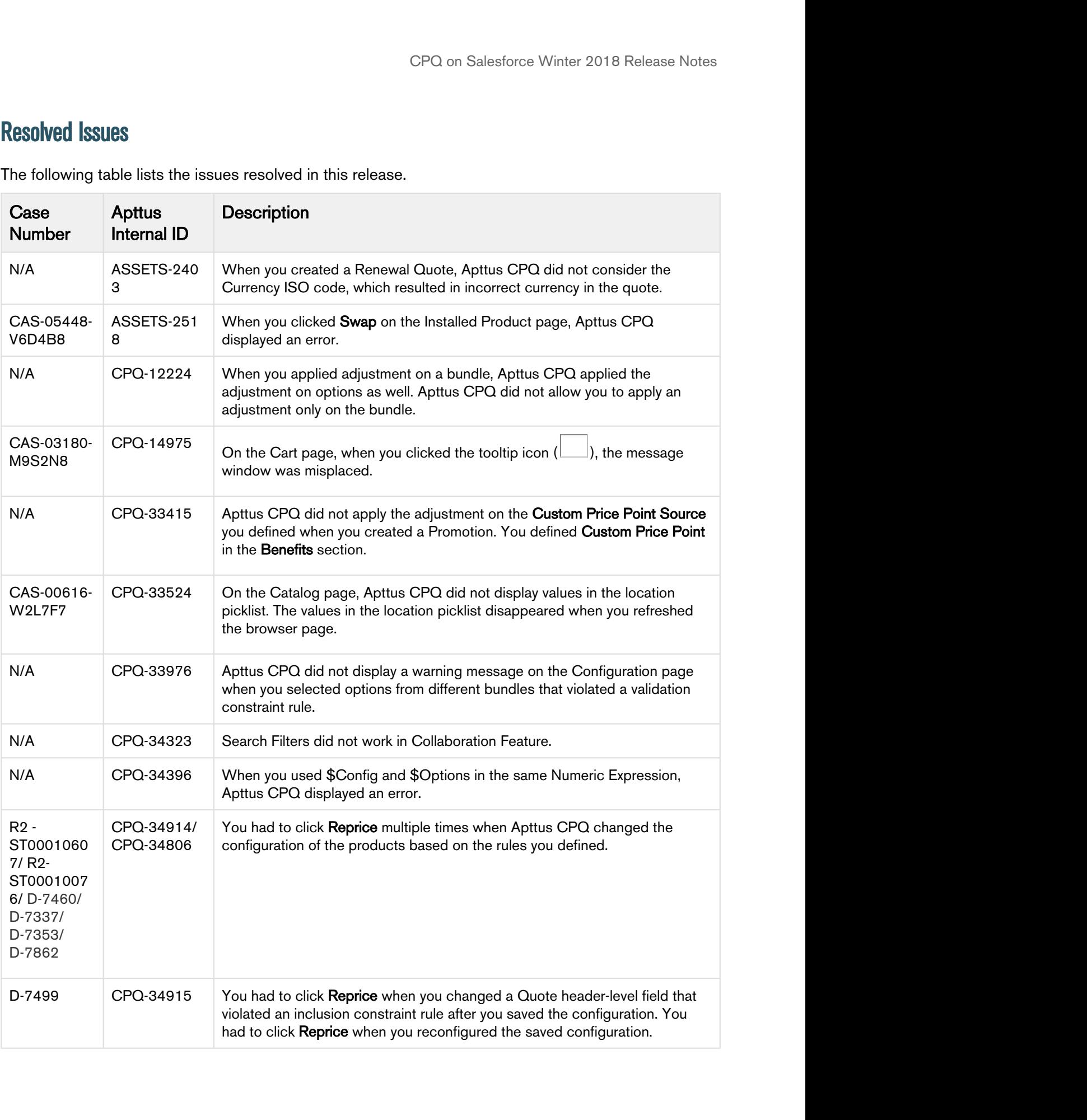

The following table lists the issues resolved in this release.

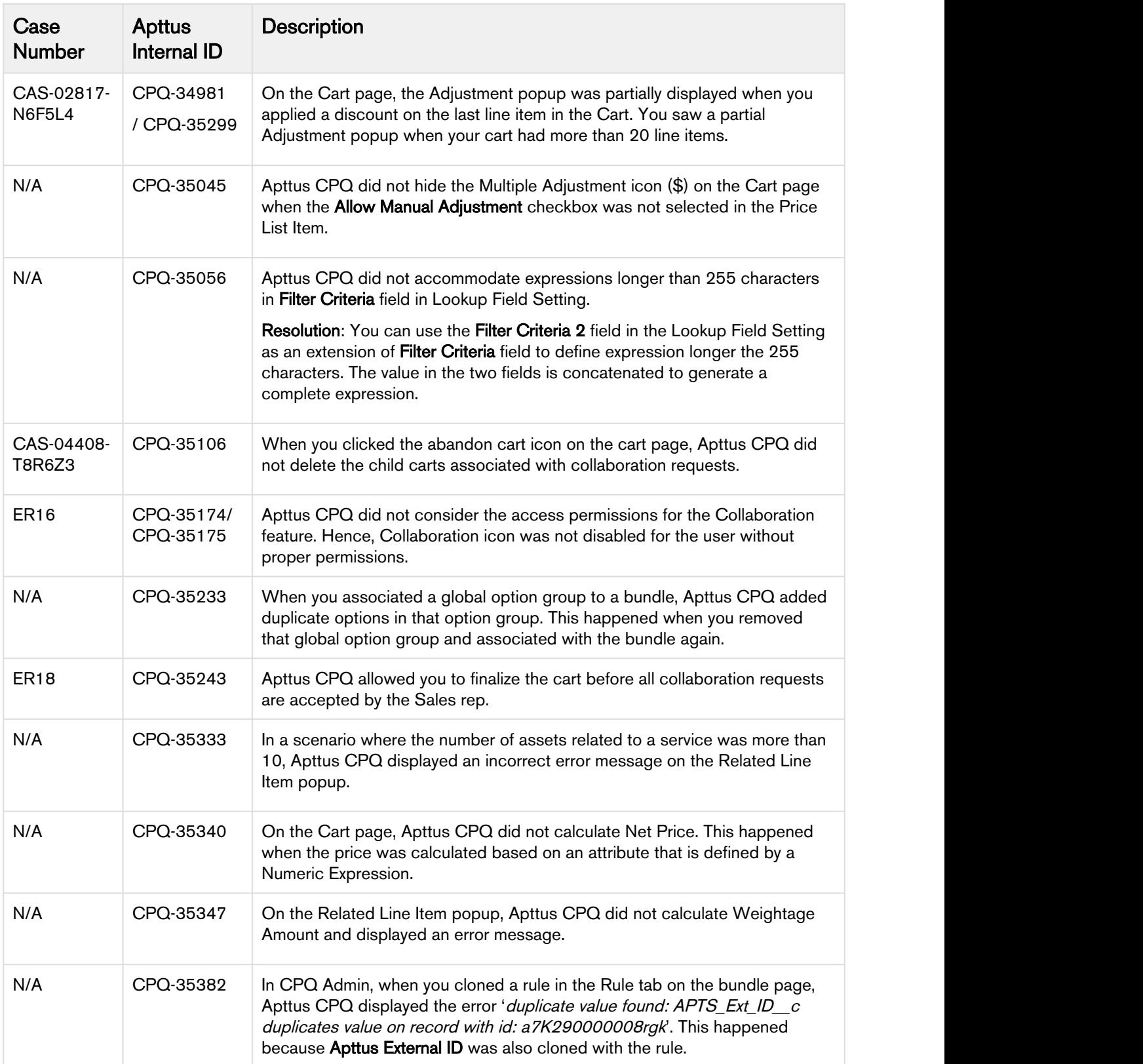

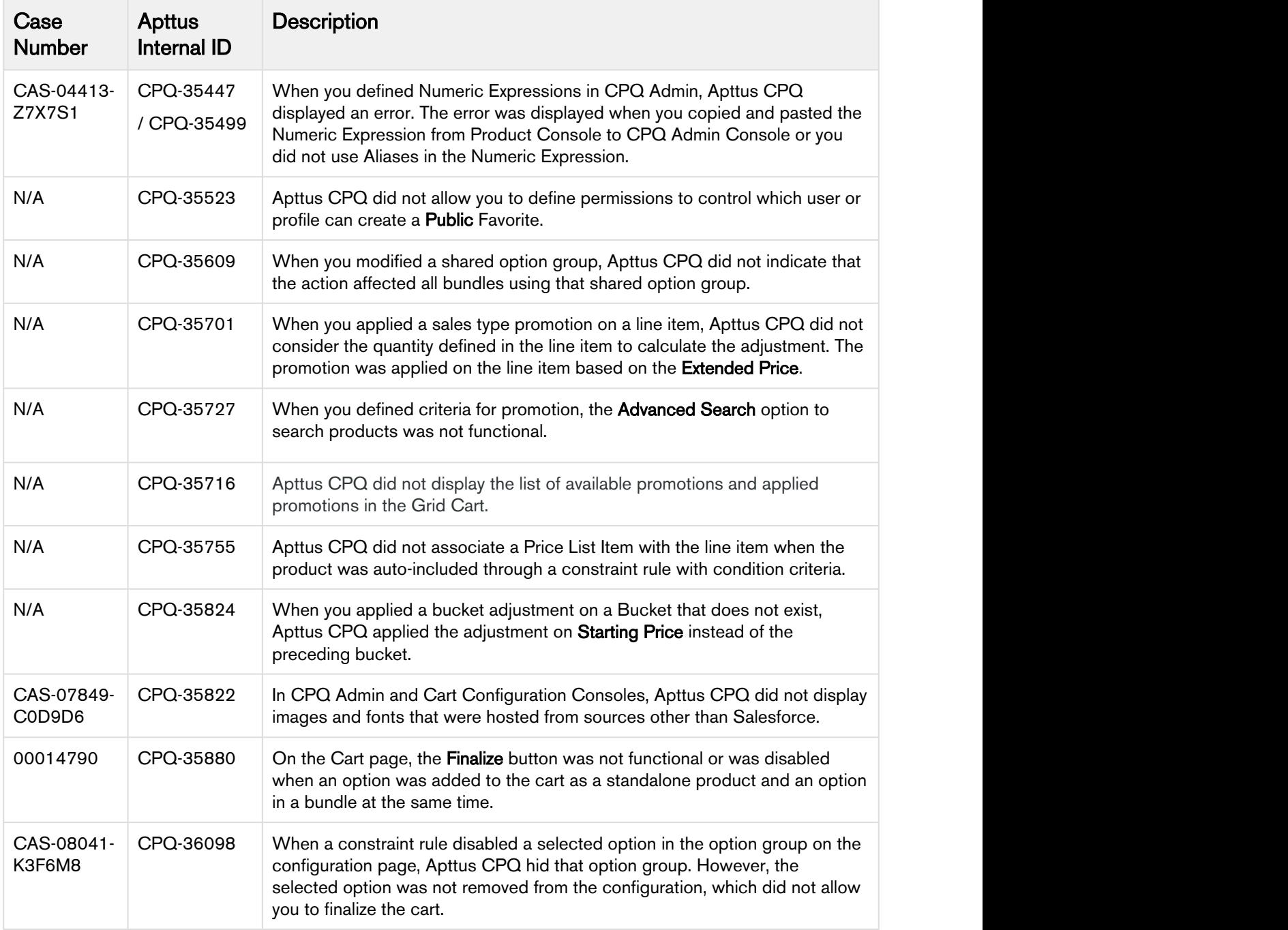

The following table lists the known issues resolved from the previous release.

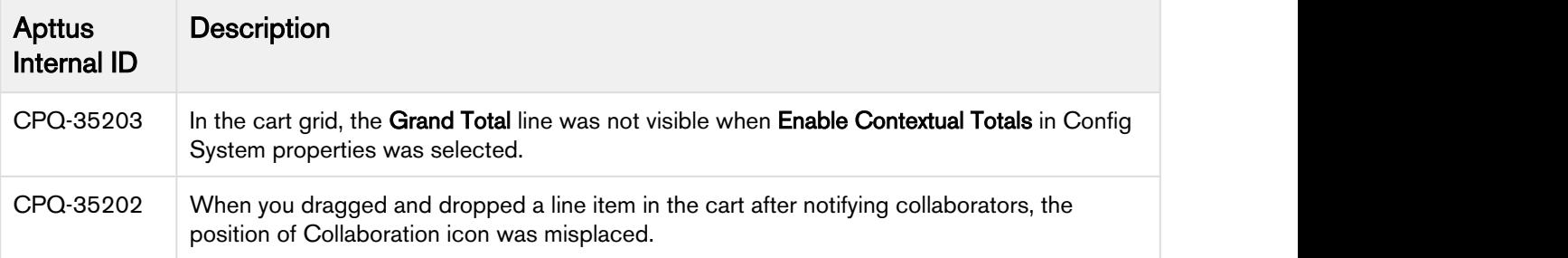

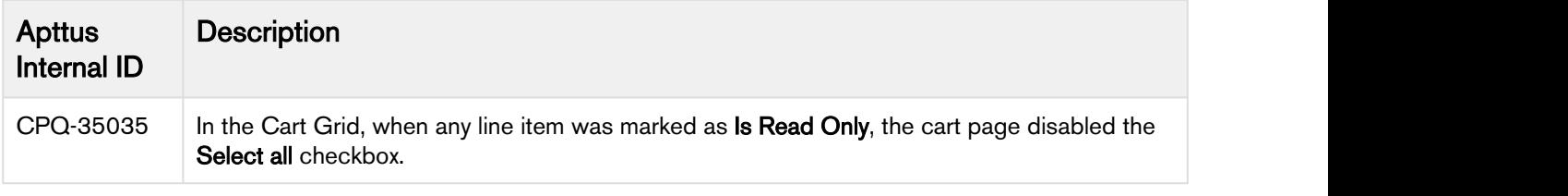

## <span id="page-20-0"></span>Known Issues

The following table provides the cumulative list of known issues up to this release.

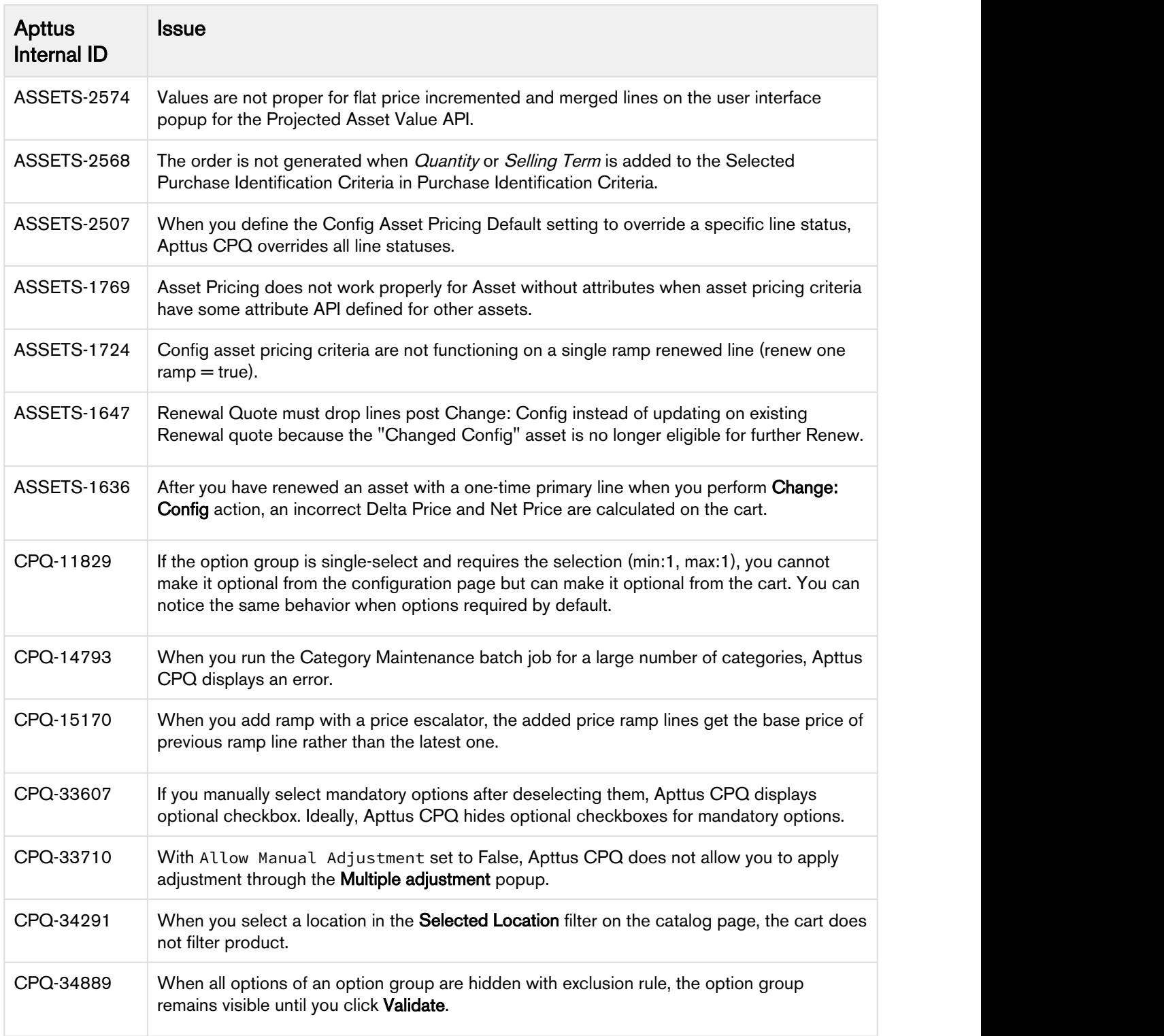

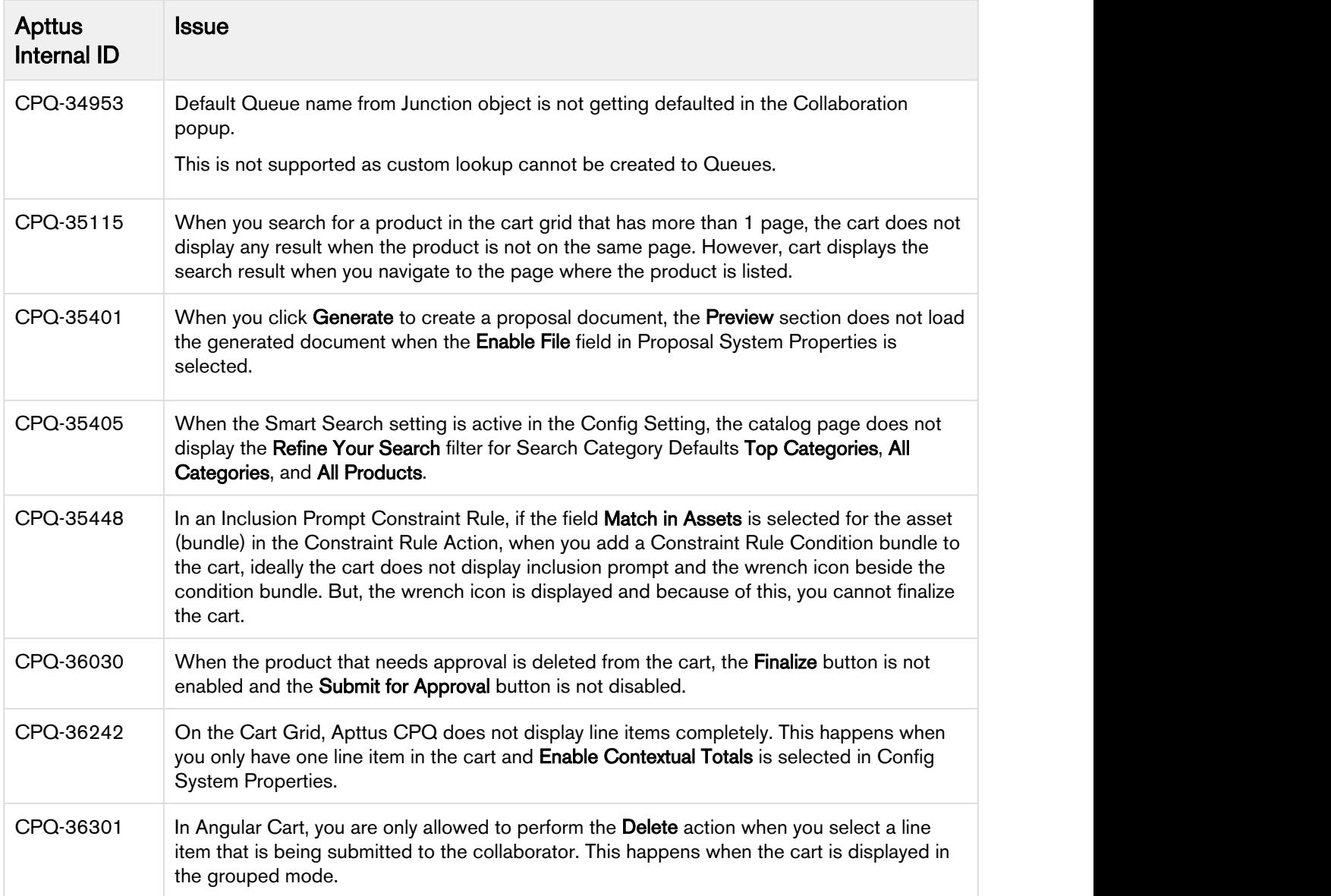

# <span id="page-22-0"></span>Apttus Copyright Disclaimer

Copyright © 2019 Apttus Corporation ("Apttus") and/or its affiliates. All rights reserved.

No part of this document, or any information linked to or referenced herein, may be reproduced, distributed, or transmitted in any form or by any means, including photocopying, recording, or other electronic or mechanical methods, without the prior written consent of Apttus. All information contained herein is subject to change without notice and is not warranted to be error free.

This document may describe certain features and functionality of software that Apttus makes available for use under a license agreement containing restrictions on use and disclosure and are protected by intellectual property laws. Except as expressly permitted in your license agreement or allowed by law, you may not, in any form, or by any means, use, copy, reproduce, translate, broadcast, modify, license, transmit, distribute, exhibit, perform, publish, or display any part of the software. Reverse engineering, disassembly, decompilation of, or the creation of derivative work(s) from, the software is strictly prohibited. Additionally, this document may contain descriptions of software modules that are optional and for which you may not have purchased a license. As a result, your specific software solution and/or implementation may differ from those described in this document.

U.S. GOVERNMENT END USERS: Apttus software, including any operating system(s), integrated software, any programs installed on the hardware, and/or documentation, delivered to U.S. Government end users are "commercial computer software" pursuant to the applicable Federal Acquisition Regulation and agency-specific supplemental regulations. As such, use, duplication, disclosure, modification, and adaptation of the programs, including any operating system, integrated software, any programs installed on the hardware, and/or documentation, shall be subject to license terms and license restrictions applicable to the programs. No other rights are granted to the U.S. Government.

Neither the software nor the documentation were developed or intended for use in any inherently dangerous applications, including applications that may create a risk of personal injury. If you use this software or hardware in dangerous applications, then you shall be responsible to take all appropriate fail-safe, backup, redundancy, and other measures to ensure its safe use. Apttus and its affiliates disclaim any liability for any damages caused by use of this software or hardware in dangerous applications.

Apttus and X-Author are registered trademarks of Apttus and/or its affiliates.

The documentation and/or software may provide links to Web sites and access to content, products, and services from third parties. Apttus is not responsible for the availability of, or any content provided by third parties. You bear all risks associated with the use of such content. If you choose to purchase any products or services from a third party, the relationship is directly between you and the third party. Apttus is not responsible for: (a) the quality of third-party products or services; or (b) fulfilling any of the terms of the agreement with the third party, including delivery of products or services and warranty obligations related to purchased products or services. Apttus is not responsible for any loss or damage of any sort that you may incur from dealing with any third party.

For additional resources and support, please visit [https://community.apttus.com.](https://community.apttus.com)

DOC ID: CPQSFWIN18RNREVB20190826